# **NHSmail dentistry: selfmanagement model application process**

June 2018 Version 1

# **Contents**

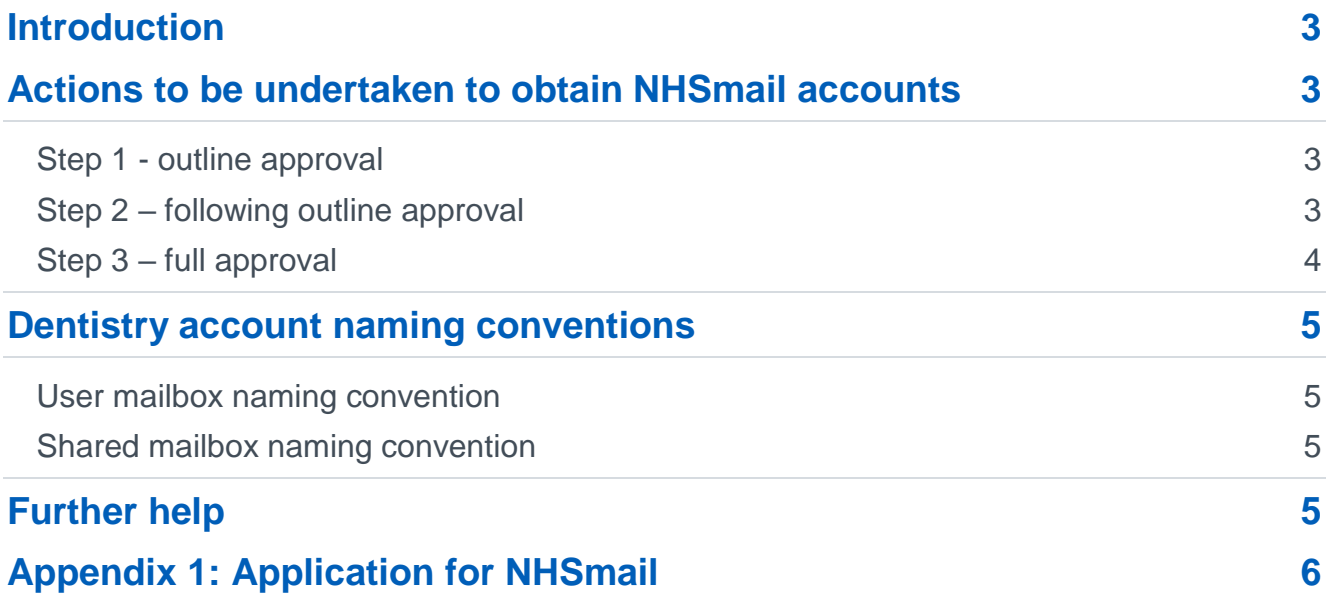

## <span id="page-2-0"></span>**Introduction**

This document is for dental practices that opt to join NHSmail through the self-management model. This model enables dental practices to host their own accounts and carry out the local administration function themselves. This route is only suitable for organisations that have the expertise and technological proficiency to carry out this role.

This process document will guide you through the process of applying for NHSmail accounts.

Before reading this document, please ensure you are familiar with the [NHSmail Access](https://s3-eu-west-1.amazonaws.com/comms-mat/Comms-Archive/JoiningNHSmail/NHSmail_Access_Policy.doc.pdf)  [Policy.](https://s3-eu-west-1.amazonaws.com/comms-mat/Comms-Archive/JoiningNHSmail/NHSmail_Access_Policy.doc.pdf) Once you are satisfied you are eligible to use NHSmail, please continue with the steps below.

## <span id="page-2-1"></span>**Actions to be undertaken to obtain NHSmail accounts**

### <span id="page-2-2"></span>Step 1 - outline approval

- 1. Complete part 1 of the application form in [Appendix 1](#page-5-0) and send it to [feedback@nhs.net.](mailto:feedback@nhs.net) In summary, you will need to provide:
	- Details of your organisation.
	- Proof your organisation is a commissioned provider.
	- The length your contract is for.
	- Confirmation that the contract is for providing or supporting publicly funded health.
	- The number of email accounts requested. On completion of a successful application each organisation will have one shared mailbox account and up to ten user accounts.
	- Details of how the user and shared accounts will be managed locally in order to support the service.
- 2. The NHSmail team will evaluate your application.

The NHSmail team reserves the right to reject an application if it does not meet the relevant criteria.

Applications will be dealt with on a first come, first served basis. All applications will receive an acknowledgement email and our expectation is that the outline approval process will take no longer than four weeks.

## <span id="page-2-3"></span>Step 2 – following outline approval

On receiving outline approval for access to NHSmail accounts from the NHSmail team, you should then complete part 2 of the application form in [Appendix 1](#page-5-0) to:

• Confirm the organisation details to be published in the NHS Directory. If you are joining as a dental group this should be your headquarters.

- Nominate your Primary Local Administrator (PLA) this is the primary point of contact for your organisation and they are accountable for the NHSmail accounts they manage.
- Confirm that the organisation is registered with the [Care Quality Commission](http://www.cqc.org.uk/) (CQC) and that this covers all sites / services that will use NHSmail. If the organisation has a headquarters based in England but sites / services based in Wales and Scotland, these sites / services should be registered with the [Care and Social Services](http://cssiw.org.uk/?lang=en)  [Inspectorate \(CSSIW\)](http://cssiw.org.uk/?lang=en) and the [Care Inspectorate](http://www.careinspectorate.com/) (CI) respectively. We will also check that the organisation has an Organisation Data Service (ODS) code.
- Confirm you have completed the [Information Governance Toolkit](https://www.igt.hscic.gov.uk/) (IGT) version 14.1, or accredited via the [Data Security and Protection Toolkit](https://www.dsptoolkit.nhs.uk/) (DSPT) and that this covers all English sites covered by this application. Organisations should ensure that sites / services based in Scotland and Wales also have the same level of information governance in place and ensure users carry out information governance training.
- If using Microsoft Outlook, confirm you have Microsoft licenses. Organisations using the NHSmail service via Outlook Web App, at [www.nhs.net,](http://www.nhs.net/) are not required to purchase any licenses for their use of NHSmail. Where organisations have installations of Exchange deployed locally e.g. for running a local email service, appropriate local licensing will need to be in place. More information can be found in the [NHSmail licensing guide.](https://s3-eu-west-1.amazonaws.com/comms-mat/Comms-Archive/LicensingGuide.pdf)
- Sign and return the [Independent Provider](https://s3-eu-west-1.amazonaws.com/comms-mat/Comms-Archive/JoiningNHSmail/Independent_provider_AUP_August2014.pdf) [Acceptable](https://s3-eu-west-1.amazonaws.com/comms-mat/Comms-Archive/JoiningNHSmail/Independent_provider_AUP_August2014.pdf) Use Policy.

Note: The document must be signed by a board member or authorised individual of the applying organisation, otherwise the application will be rejected.

## <span id="page-3-0"></span>Step 3 – full approval

On receipt of the above listed information, we will contact you to let you know that we have the required information to approve your application.

Your organisation details will be entered onto the NHS Directory, if not already there. The organisation name you provide will be set up on the NHS Directory as a headquarters and this will be the display name on accounts that you create, for example, [firstname.surname@nhs.net](mailto:firstname.surname@nhs.net) (headquarters organisation display name). Dental practice sites will also be listed on the NHS Directory and these can be used to link to a user account.

Next steps:

- Your organisation's Primary Local Administrator (PLA) will be created by the NHSmail team (as advised by the organisation). This entry will be registered as the organisation's Primary Local Administrator (PLA) who will take local operational responsibility for the use of all allocated NHSmail accounts.
- The PLA is responsible for ensuring that the NHSmail accounts allocated to the organisation are managed properly and in accordance with the NHSmail [Portal LA](https://s3-eu-west-1.amazonaws.com/comms-mat/Comms-Archive/portaladminguide.pdf)  [Guide](https://s3-eu-west-1.amazonaws.com/comms-mat/Comms-Archive/portaladminguide.pdf) (available via the Training and Guidance pages on the [Portal help pages\)](https://portal.nhs.net/Help/portalindex).
- The PLA must create at least one LA, however we recommend two LAs are created for each organisation.
- Organisation users can be registered and allocated accounts via the NHSmail administration tools by the PLA. The standard offering is one shared mailbox account

and, in most cases, three user accounts (up to a maximum of nine user accounts can be provided if justified by business need).

Please note that it is the dentistry organisation's responsibility to ensure that all sites / services have the appropriate information governance accreditation in place, are registered with the CQC or equivalent and that users have undertaken information governance training. If these conditions are not met, NHSmail may be withdrawn. Organisations (particularly those in Scotland and Wales) should ensure that they are sending emails to recipients using secure email when communicating sensitive information.

## <span id="page-4-0"></span>**Dentistry account naming conventions**

#### <span id="page-4-1"></span>User mailbox naming convention

The naming convention required for user accounts is: [firstname.lastname@nhs.net.](mailto:firstname.lastname@nhs.net) When creating accounts, the portal tools provide options for the PLA to choose from.

#### <span id="page-4-2"></span>Shared mailbox naming convention

A shared mailbox is a type of mailbox that can be accessed by a group of users from the same organisation via their individual NHSmail accounts. The naming convention for a shared mailbox is: [nhsdental.postcodetown.dentalpracticenameODScode@nhs.net](mailto:nhsdental.postcodetown.dentalpracticenameODScode@nhs.net) i.e. [nhsdental.newcastle.bumbletonpracticev12345@nhs.net.](mailto:nhsdental.newcastle.bumbletonpracticev12345@nhs.net)

# <span id="page-4-3"></span>**Further help**

If you require any further help with regards to the application process for setting up NHSmail for your dental organisation, please email [feedback@nhs.net.](mailto:feedback@nhs.net)

For further guidance on the Primary Local Administrator and Local Administrator function, please see the [NHSmail Portal help](http://support.nhs.net/portalindex) pages.

# <span id="page-5-0"></span>**Appendix 1: Application for NHSmail**

#### **Part 1: To achieve outline approval**

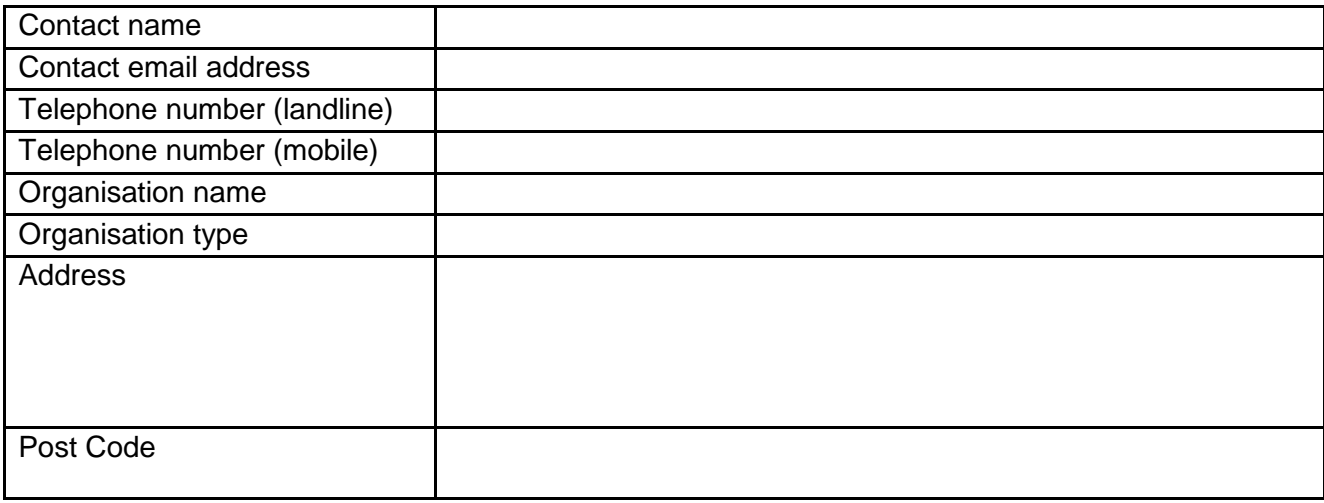

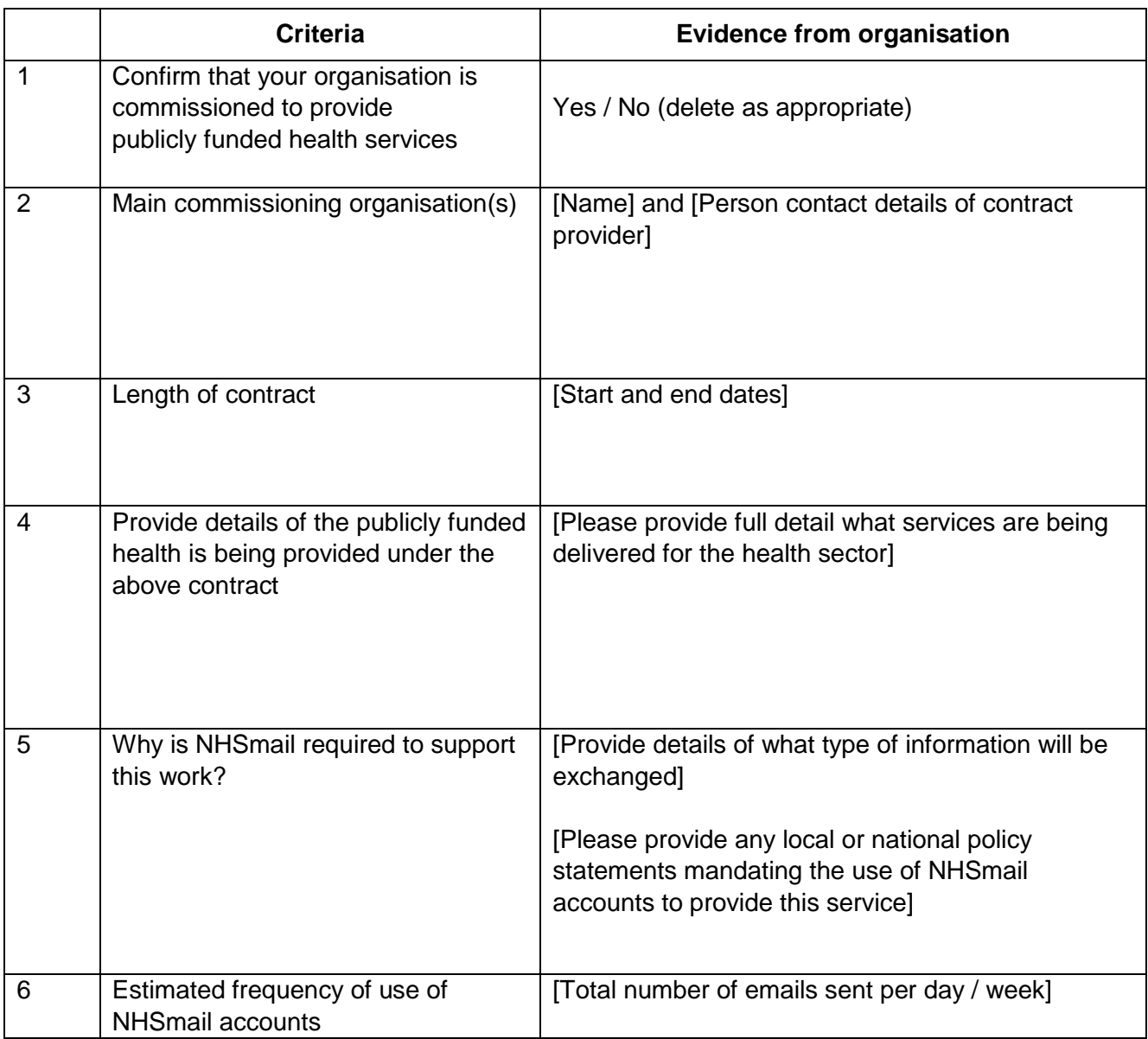

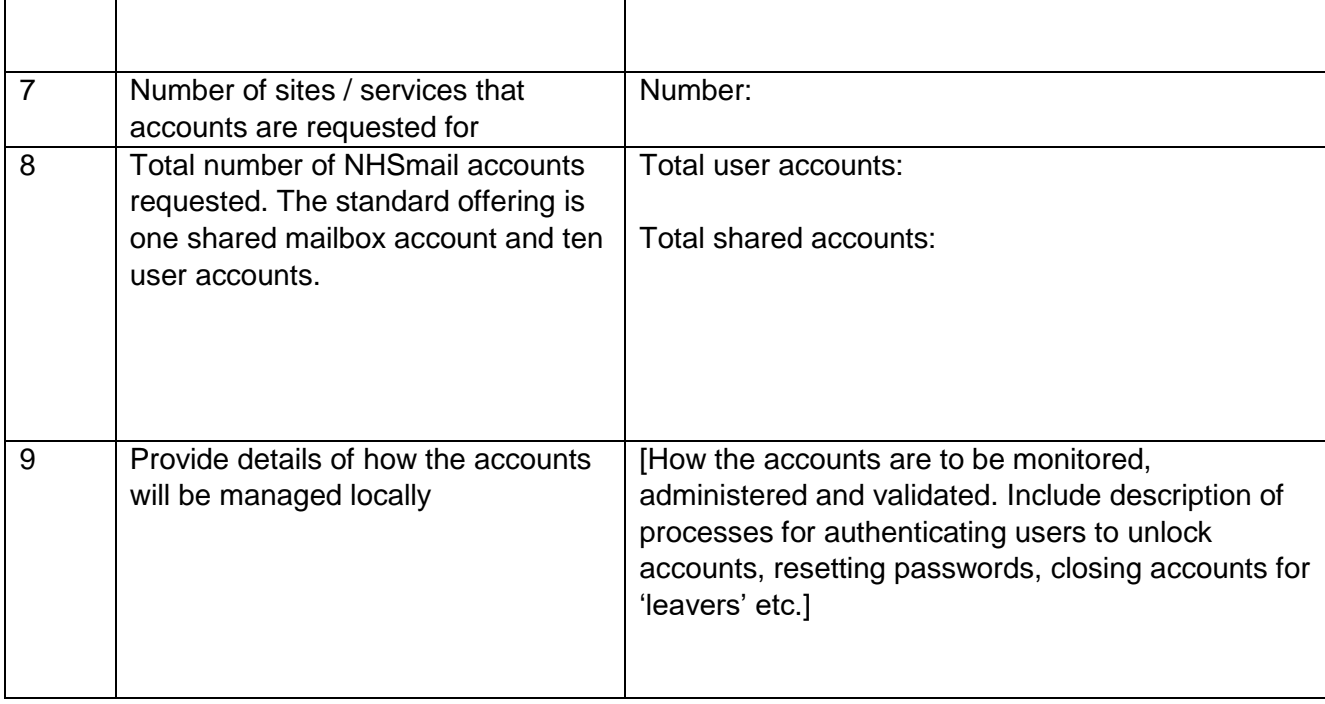

In the event of misuse or contravention of the agreement, the NHSmail service reserves the right to withdraw access to the NHSmail service without notice. The NHSmail service also reserves the right to give notice of the intention to withdraw an email account should operational requirements dictate.

I [Responsible Individual / Board member] from [organisation] confirm:

- the information declared above is correct
- once outline approval is given we will complete the Information Governance or Data Security and Protection Toolkit process, sign the Independent Provider Acceptable Use Policy and complete the relevant organisation details
- the NHSmail team reserves the right to reject an application with no further right to appeal

#### **Signature:**

[Responsible Individual / Board member] Date [.................................]

[Name in block letters]

[Organisation name]

Please return the above information to [feedback@nhs.net](mailto:feedback@nhs.net)

#### **Part 2: Once outline approval has been received please complete:**

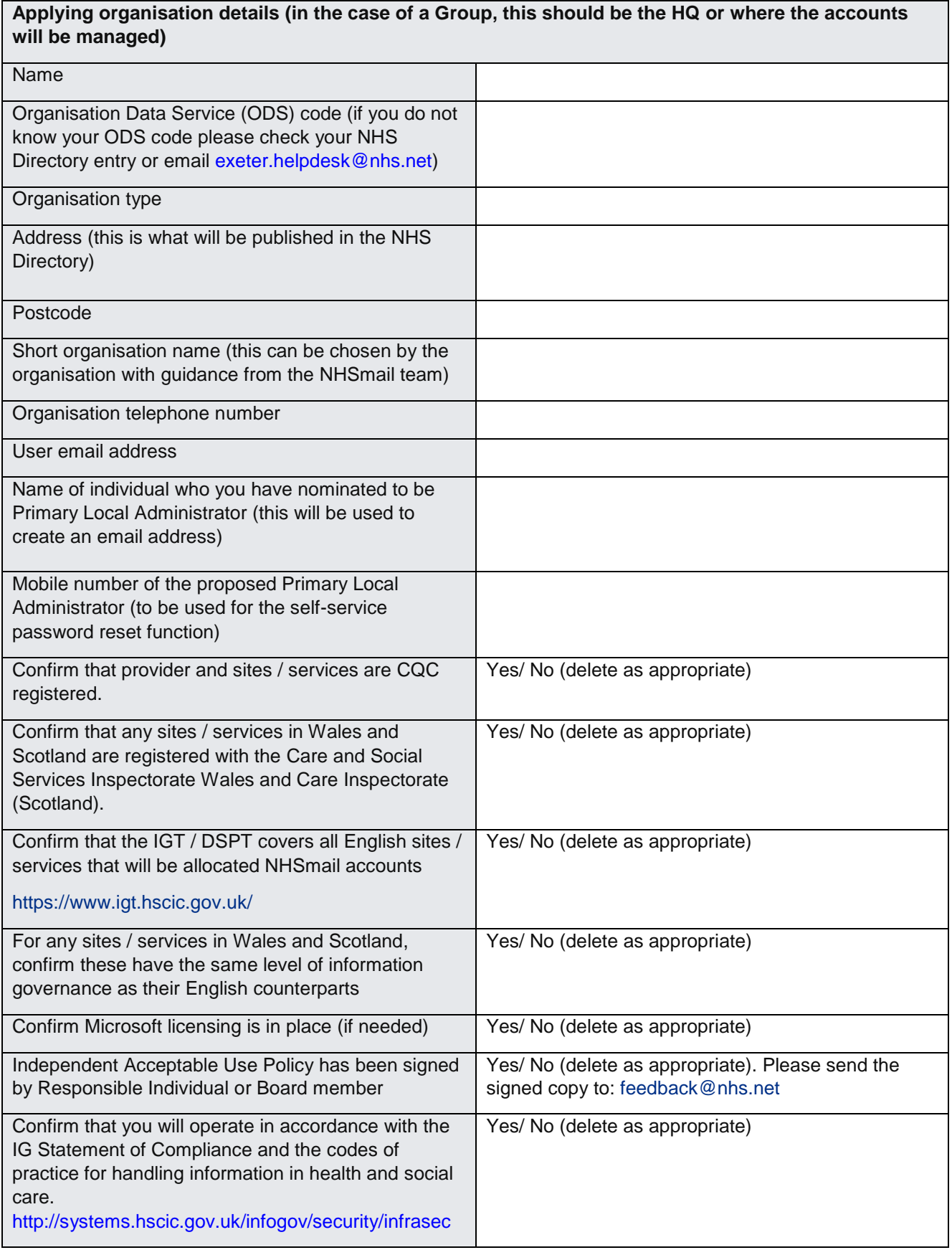

Please return the above information to [feedback@nhs.net](mailto:feedback@nhs.net)